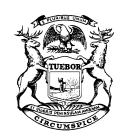

RICK SNYDER GOVERNOR

STATE OF MICHIGAN DEPARTMENT OF LICENSING AND REGULATORY AFFAIRS PUBLIC SERVICE COMMISSION<br>SALLY A. TALBERG RACHAEL EUBANKS NORM SAARI SALLY A. TALBERG<br>COMMISSIONER CHAIRMAN **COMMISSIONER** 

SHELLY EDGERTON DIRECTOR

**Distributed Generation Program Stakeholder Outreach Meeting**

*\*\*\*\*\* Please note meeting start time change to 1:30 pm \*\*\*\*\**

Wednesday, April 19, 2017; 1:30 p.m. – 4:00 p.m. *Lake Michigan Hearing Room, Michigan Public Service Commission (MPSC)* Map to MPSC at [7109 W. Saginaw Hwy., Lansing, MI 48917](https://www.google.com/maps/place/Public+Service+Commission/@42.7406479,-84.6559409,17z/data=!3m1!4b1!4m5!3m4!1s0x8822c14fa7bc1b4f:0xfdc8a9b6f214382!8m2!3d42.7406479!4d-84.6537522)

> Phone-In: 877 336-1828, Access Code 222-0392# Webinar: <https://www.connectmeeting.att.com/> Meeting Number: 8773361828, Access Code: 2220392

*Please see the AT&T TeleConference Instructions attached to this agenda allowing you to be unmuted and giving you the ability to ask a question or provide a comment during the meeting.*

## **Agenda Items**

- 1:30 p.m. Overview of Inflow/Outflow Rate Design Mechanism
- 2:45 p.m. Discuss Data Needs
- 3:00 p.m. Smart Inverter Presentation Enphase
- 4:00 p.m. Adjourn

## **AT&T Teleconference Instructions**

(How to call in and be able to have the operator unmute your line for questions.)

- 1. Log in to the AT&T Teleconference, using the log in information printed on the meeting agenda.
	- a. Note: It is recommended to use the link on the electronic version of the agenda rather than typing the information.
- 2. After logging into the teleconference, you will see a "Dial-In Instructions" box like the one below. Please go through the instructions, using the phone number and access code printed on the meeting agenda (the meeting agenda toll free number and access code should be the same as the one shown on the "Dial-In Instructions" box.)
- 3. Once you have dialed in on your phone, use the **Link Phone With User** code as shown in the instruction box on your screen (you may have to scroll down to see it). *This will allow your name to be displayed with your phone number on the teleconference operator's screen, allowing the operator to keep all participants muted while allowing you to be unmuted and giving you the ability to ask a question or provide a comment.*
- $\times$ **Dial-in Instructions** Caller paid: (404)443-6396 Toll free: (877) 336-1828 This code is an **Access Code** example. Enter this code when you are prompted AT&T will 2220392# provide a code unique to you.**Link Phone With User** Enter this code when you are prompted #919118# Already connected by phone Link your telephone to your device #919118#
- a. If you dialed in first, use the **Already Connected by Phone** code as shown in the instruction box on your screen.